## Dell UltraSharp Color Calibration Solution User's Guide

- Dell UltraSharp Color Calibration Solution
- Installing the Dell UltraSharp Color Calibration Solution
- Using the Dell UltraSharp Color Calibration Solution

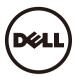

## **Dell UltraSharp Color Calibration Solution**

This solution lets you get the best, most accurate, color possible with your Dell UltraSharp UP3216Q for this dispaly when used with an X-Rite i1Display Pro Colorimeter.

The Dell UltraSharp Color Calibration Solution provides three major functions:

- 1. Based on measurements with the i1Display Pro Colorimeter, and using special monitor-based adjustments, it sets the display primaries to accurately emulate any of the five standard display color spaces:
  - a. sRGB
  - b. AdobeRGB
  - c. Rec. 709
  - d. DCI-P3
  - e. Monitor native
- 2. Based on measurements of standard test patches, it calibrates the display to standard gamma values, white points, and gray balance for the color space emulation that you select.
- 3. Based on measurements of a "characterization" set of test colors, it calculates and writes an ICC profile for the display and activates the profile in the Windows Operating System.

Major benefits of using the Dell UltraSharp Color Calibration Solution along with the i1Display Pro Colorimeter on a regular basis include:

- Colors in photos, design work, movies, and web pages appear as the content creator intended
- Stable, predictable color the colors look the same now and later
- Consistent and accurate colors assured across the Dell UltraSharp monitors
- Accurate profiles for use with "color managed" applications and printer drivers so that the color that prints is the color that you see and for accurate "soft proofing"

## Installing the Dell UltraSharp Color Calibration Solution

- 1. Connect the USB cable to your host computer. (Refer to the Quick Start Guide or User Guide that comes with your UP3216Q display). Your UltraSharp UP3216Q will function as a high-quality display without the USB connection, but connecting it will give the Dell UltraSharp Color Calibration Solution the control that it needs to accurately set up the colorspace emulations and calibrate the display.
- 2. Insert the "Driver and Documentation" CD that comes with your UP3216Q display into the CD or DVD drive of your computer.
- 3. Depending on whether Autorun is enabled or disabled on your computer follows the steps given below:
  - If Autorun is enabled on your computer, select your preferred language then select "Install Dell UltraSharp Color Calibration Solution" from the menu. Once the installer is launched, follow the step-by-step on-screen instructions to complete the installation.

• If Autorun is disabled on your computer, navigate to the CD / DVD drive to find CDBrowse.exe and double click to install it. Then, follow the step-by-step on-screen instructions to complete the installation.

## Using the Dell UltraSharp Color Calibration Solution

You will need an X-Rite i1Display Pro Colorimeter to use the Dell UltraSharp Color Calibration Solution software. The X-Rite i1Display Pro Colorimeter is available in selected countries for purchase from Dell. Kindly contact a Dell representative to find out if its available in your country. X-Rite i1Display Pro Colorimeter is also available from X-Rite's North American and Pantone online stores, and also from X-Rite's worldwide network of resellers.

To use the Dell UltraSharp Color Calibration Solution follow the steps given below:

- 1.Plug the X-Rite i1Display Pro colorimeter into any available host USB port on your computer or on the display (Refer to the Quick Start Guide or User Guide that comes with your UP3216Q display).
- 2.Launch the Dell UltraSharp Color Calibration Solution application by double clicking on the program icon found on the desktop or under Start-> All Programs -> Dell Displays. Then follow the step-by-step on-screen instructions.
- NOTE: Once you begin the profiling process, ensure that you do not change any of the color settings from the front panel using the On-Screen-Display (OSD) menu. Changing these settings during calibration could cause the measurements to be inconsistent and lead to inaccurate calibrations and profiles. if you change any of these setting after running the Dell UltraSharp Color Calibration Solution, results may not be accurate and you may need to run the Dell UltraSharp Color Calibration Solution again.
- NOTE: It is recommended to quit other running programs before you start the Dell UltraSharp Color Calibration
- NOTE: You may need to change the monitor preset mode using the OSD to CAL1 or CAL2 before calibration starts. (Color Setting -> Preset Modes -> Color Space)
- NOTE: Connect only the UP3216Q you intend to calibrate to the PC when performing calibration. Disconnect other UP3216Q if you have multiple monitors or daisy chaining monitors setup.